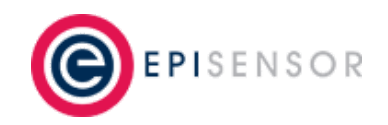

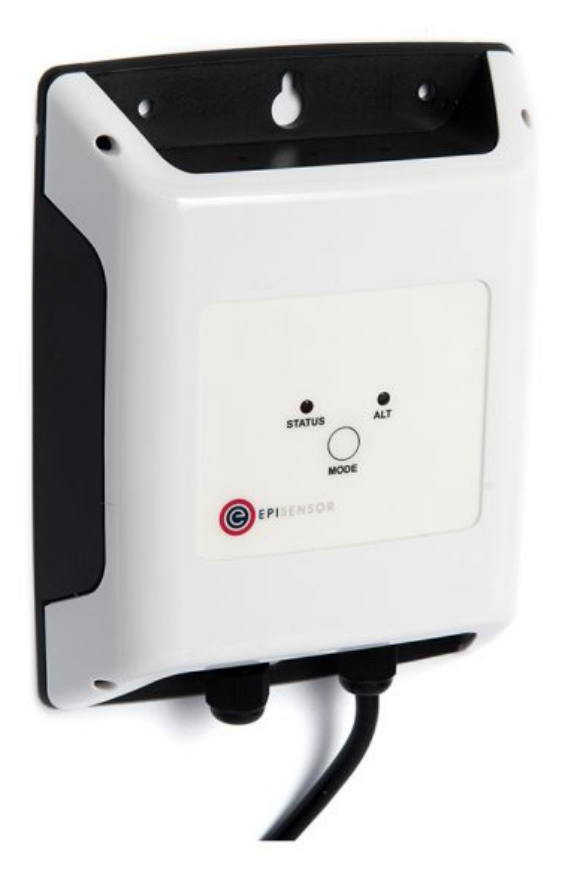

# **User Guide**

*Wireless M-Bus Interface*

*Applies to: ZHM-20, ZHM-21*

EPI-085-00

**© EpiSensor**

# **Table of Contents**

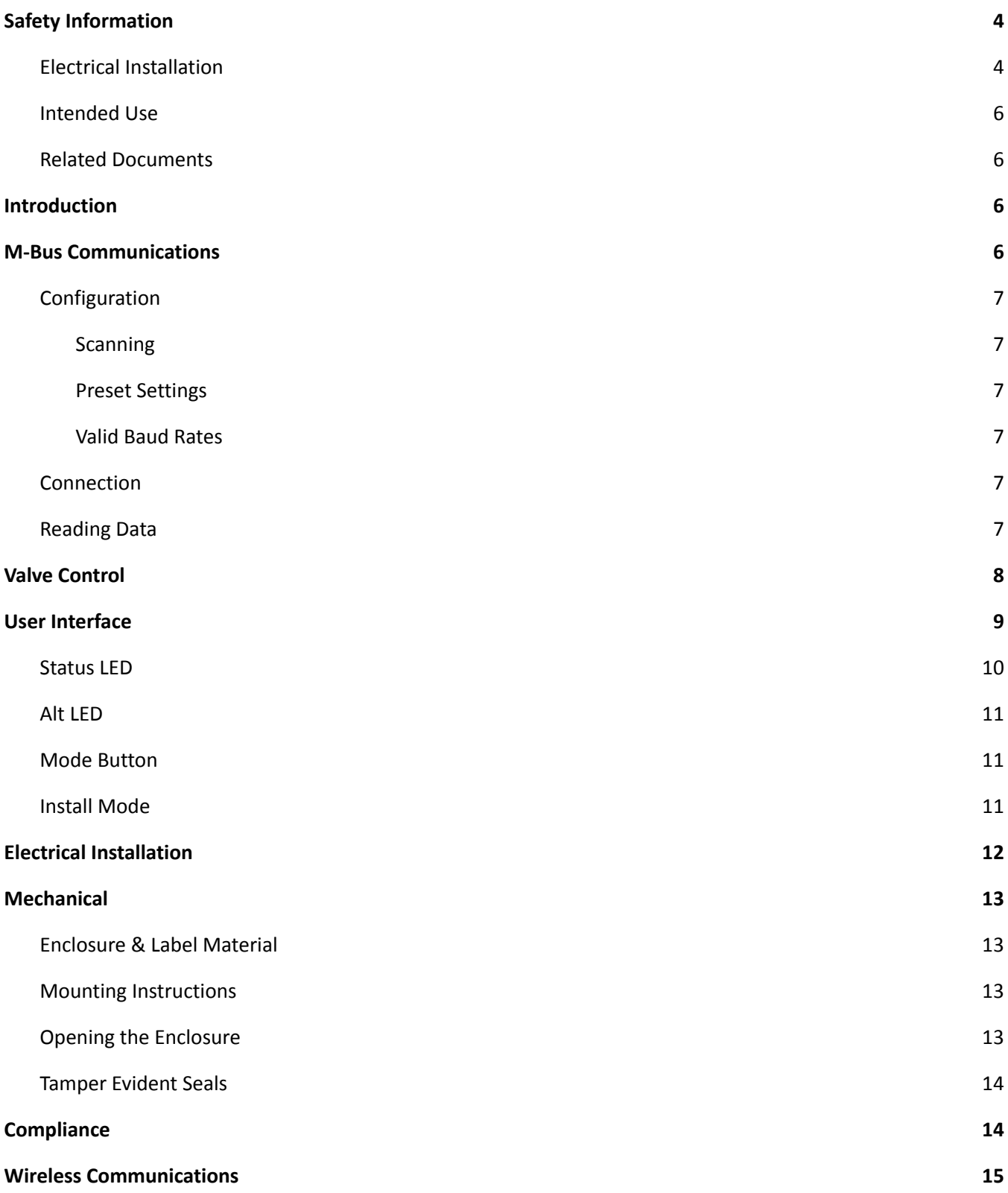

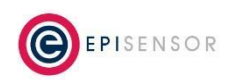

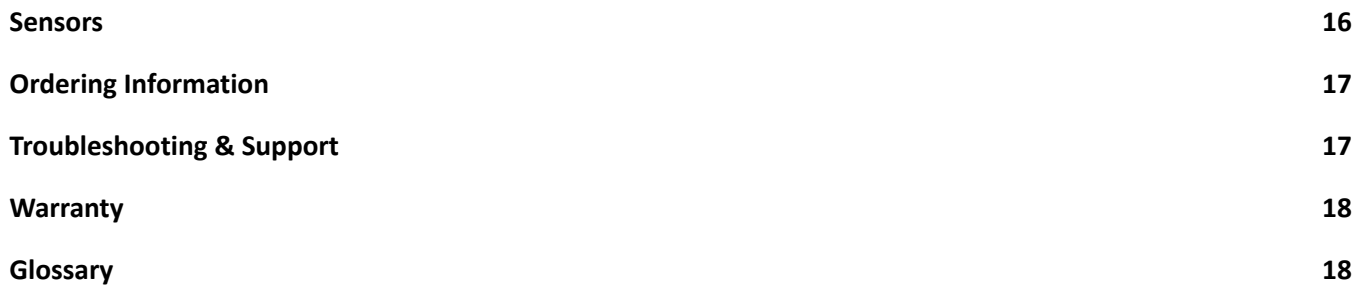

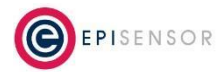

# <span id="page-3-0"></span>**Safety Information**

Please read these instructions carefully before trying to install, operate, service or maintain the ZHM. The following special notes may appear throughout the user guide (or on the equipment labels) to warn of potential hazards or to call attention to information that clarifies or simplifies a procedure for users.

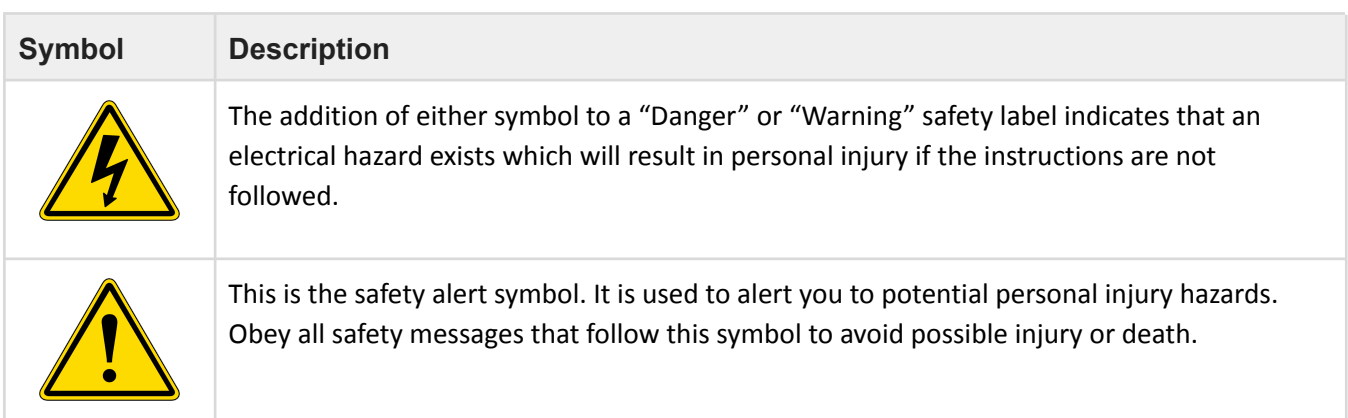

### <span id="page-3-1"></span>**Electrical Installation**

Electrical equipment should be installed, operated, serviced and maintained only by qualified personnel. No responsibility is assumed by EpiSensor for any consequences arising out of the use of this material.

A qualified person is one who has skills and knowledge related to the construction, installation, and operation of electrical equipment and has received safety training to recognize and avoid the hazards involved.

Installation, wiring, testing and service must be performed in accordance with all local and national electrical codes.

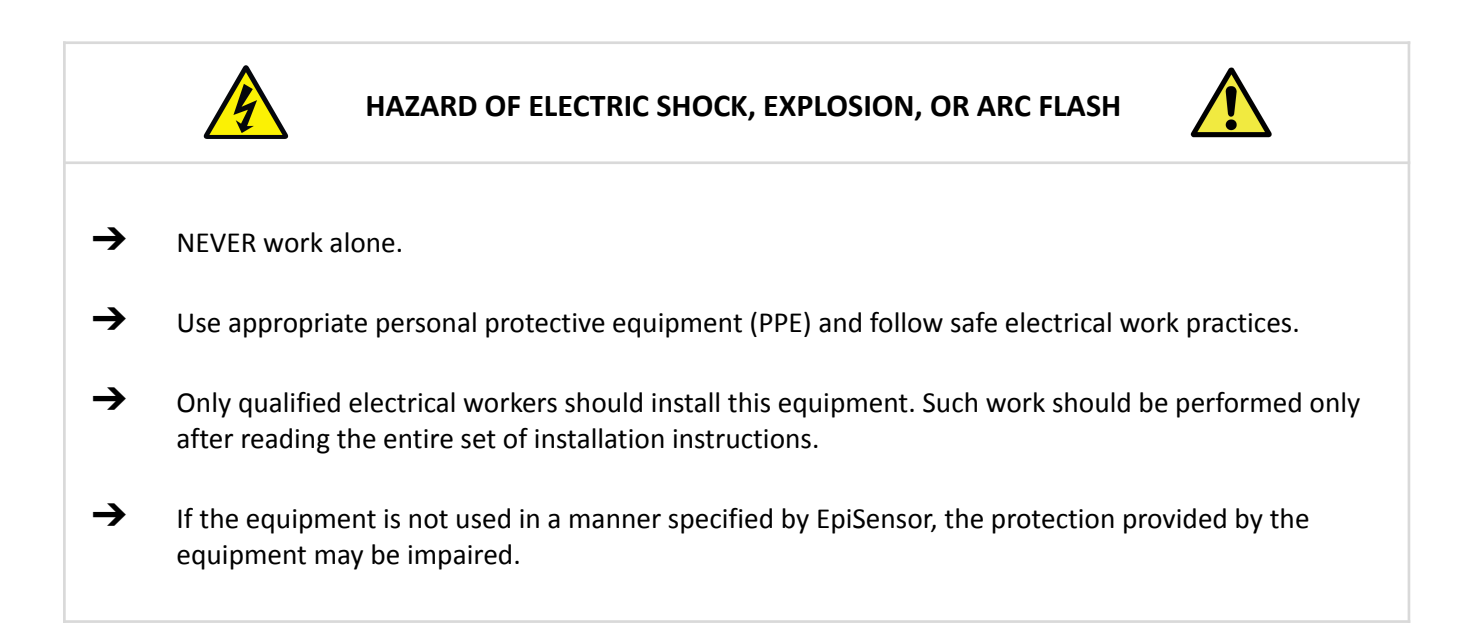

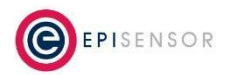

➔ Before performing visual inspections, tests, or maintenance on this equipment, disconnect all sources of electric power. Assume that all circuits are live until they have been completely de-energized, tested, and tagged. Pay particular attention to the design of the power system. Consider all sources of power, including the possibility of backfeeding.  $\rightarrow$  Turn off all power supplying the ZHM and the area in which it is installed before working on it.  $\rightarrow$  Always use a properly rated voltage sensing device to confirm that all power is off. → Before closing all covers and doors, inspect the work area for tools and objects that may have been left inside the equipment or panel. ➔ When removing or installing metering or other equipment, do not allow it to extend into an energised bus.  $\rightarrow$  The successful operation of this equipment depends upon proper handling,  $\rightarrow$  Neglecting fundamental installation requirements may lead to personal injury as well as damage to electrical equipment or other property. ➔ Before performing Dielectric (Hi-Pot) or Megger testing on any equipment in which the energy meter is installed, disconnect all input and output wires to the ZHM.  $\rightarrow$  High voltage testing may damage electronic components contained in the ZHM.  $\rightarrow$  Failure to follow these instructions will result in death or serious injury.

#### **Installation & Safety Notes**

- ➔ EpiSensor equipment should be installed, operated, serviced and maintained only by qualified personnel. EpiSensor does not assume any responsibility for any consequences arising out of the use of this equipment.
- $\rightarrow$  Fuse for neutral terminal is required if the source neutral connection is not grounded.
- ➔ Clearly label the device's disconnect circuit mechanism and install it within easy reach of the operator.
- $\rightarrow$  The fuses / circuit breakers must be rated for the installation voltage and sized for the available fault current.
- $\rightarrow$  The ZHM should be installed in a well ventilated location

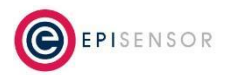

### <span id="page-5-0"></span>**Intended Use**

Do not use this device for critical control or protection applications where human or equipment safety relies on the operation of the control circuit. Failure to follow these instructions can result in death, serious injury, or equipment damage.

#### <span id="page-5-1"></span>**Related Documents**

Related installation and configuration documents are listed in the following table:

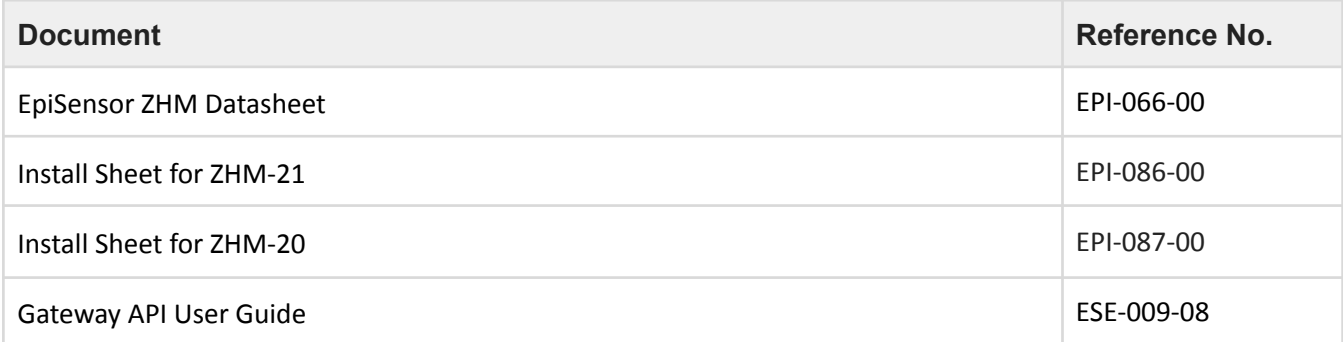

## <span id="page-5-2"></span>**Introduction**

EpiSensor's ZHM Wireless M-Bus Interface is designed to make it easy to collect data from a wide range of heating, cooling and other energy meters using the M-Bus wired communications standard. The ZHM-21 also includes a relay output that can control a valve, allowing remote shut-off via the API on the EpiSensor Gateway. The ZHM reports data through the wireless sensor network to the Gateway, which then manages bi-directional communications to various compatible software and IoT platforms.

# <span id="page-5-3"></span>**M-Bus Communications**

For a full description of the M-Bus specification please see <http://www.m-bus.com/>. Some specific details that pertain to the ZHM devices are included here.

The ZHM-2x can be configured to either scan for Slave devices or communicate with a particular device (ZHM-21 only). The ZHM devices will then communicate with one Slave only on the M-Bus network. Depending on how the ZHM is configured, this will be either the first Slave that the ZHM finds through the scan procedure, or the device that it has been configured for.

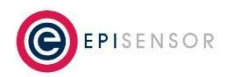

## <span id="page-6-0"></span>**Configuration**

#### <span id="page-6-1"></span>**Scanning**

The ZHM-2x node scans for devices at Baud Rate 2400 starting at address 1 and proceeding to address 250. If none are found, it tries all addresses again at Baud 9600 and finally Baud 300. The process restarts and continues until a slave device is found.

#### <span id="page-6-2"></span>**Preset Settings**

The ZHM-21 can be pre-configured through the Gateway if either the Baud or Address of the M-Bus device are known. If one parameter is provided, the other will be scanned - so if a Baud Rate is provided, the 250 addresses will be scanned at that baud rate only, or if the address is provided it will be scanned across baud rates 2400, 9600 and 300. When both are provided, no scanning is done.

#### <span id="page-6-3"></span>**Valid Baud Rates**

When preconfiguring the settings on the ZHM-21, the following Baud Rates can be configured; 300, 600, 1200, 2400, 4800 and 9600. Of these, only 300, 2400 and 9600 are listed as recommended.

PARITY is always EVEN and STOP BITS are always 1 for M-Bus communication.

#### <span id="page-6-4"></span>**Connection**

The connection to the M-Bus slave is done using a 2-core cable. The bus interfaces of the slaves are polarity independent: that is, the two bus lines can be interchanged without affecting the operation of the slaves. Besides protection aspects, this also results in simplified installation of the bus system.

#### <span id="page-6-5"></span>**Reading Data**

The ZHM requests data from the Slave device using the M-Bus REQ\_UD2 (Request for Class 2 Data). When the RSP\_UD (Data Transfer from Slave to Master after Request) has been received is it parsed by the ZHM which then maps particular M-Bus "Value Information Fields" to EpiSensor Sensor IDs. It also converts from value specific data types to EpiSensor data types.

The mapping is as follows;

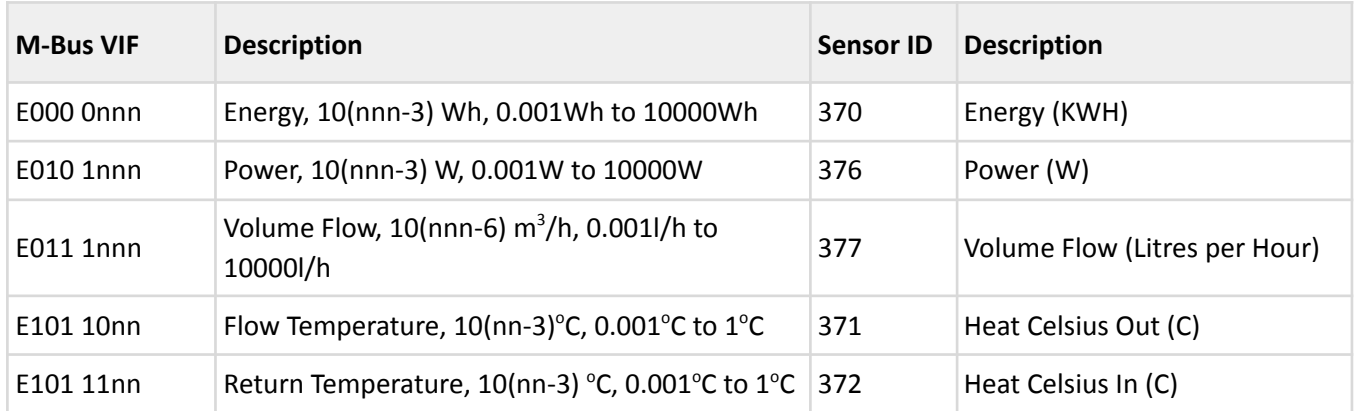

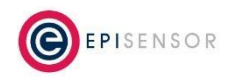

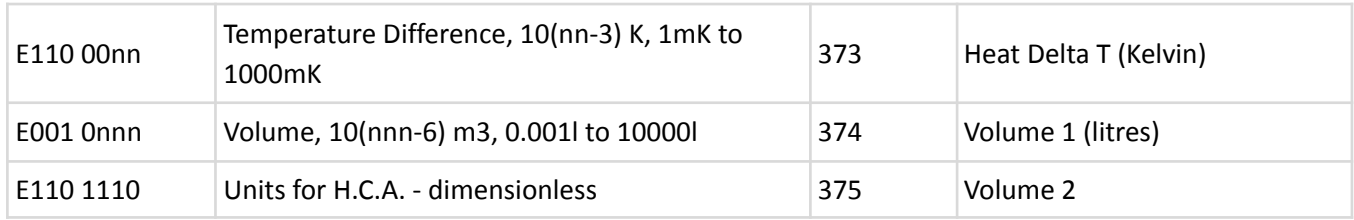

Delta T (Kelvin) is not available from some manufacturers (e.g. Sontex) and is calculated as "Heat Delta T = Heat Out - Heat In". Volume 2 is also not available from some manufacturers (e.g. Sontex, Sensus or Kamstrup) and is ignored.

The M-Bus communications terminals and polarity are shown on the following diagram:

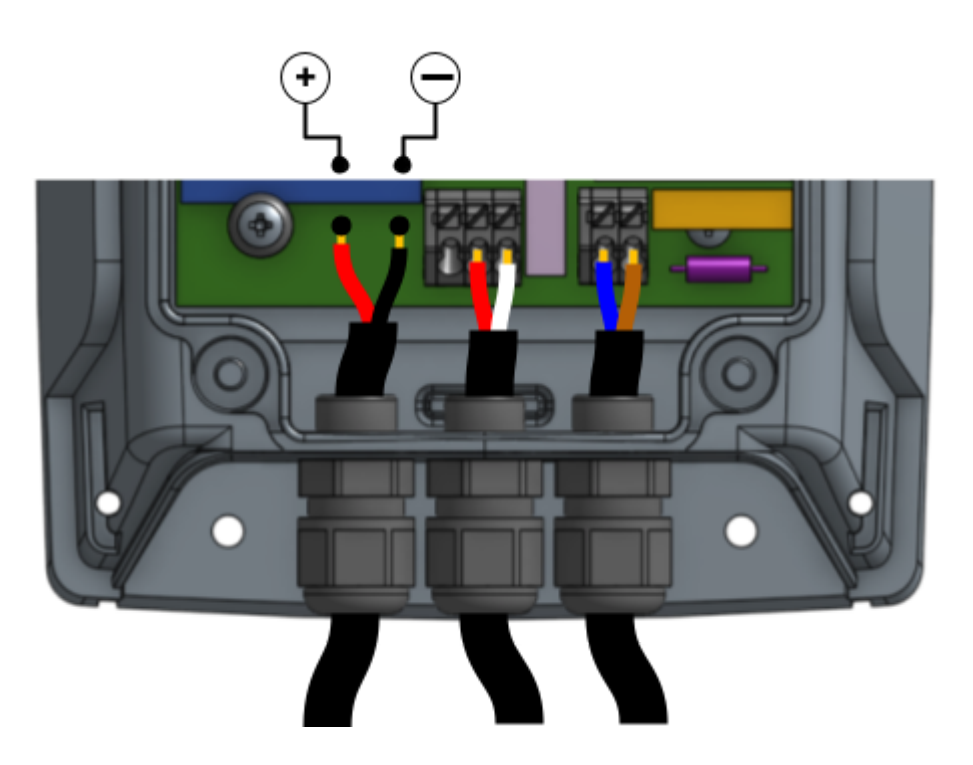

# <span id="page-7-0"></span>**Valve Control**

This section of the document has information on the switching capability of the ZHM-21. The relay on the ZHM-21 can be controlled remotely with a command sent from the Gateway's web interface, or by sending an API request to the Gateway.

#### **Connecting a Valve to the Relay**

There is a single-channel relay output available on the ZHM-21. This output is designed for remotely controlling a cut-off valve, and is not intended for switching large electrical loads. The location of the valve control terminals are shown on the diagram below.

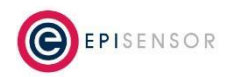

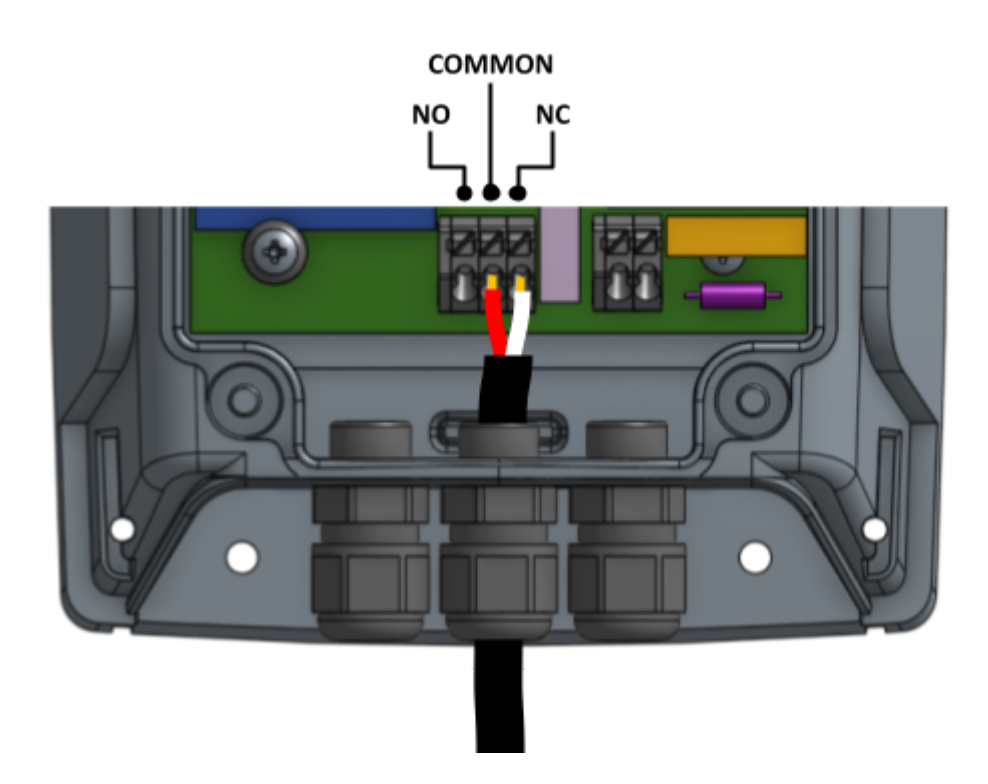

The switching capability of the ZHM relay is 0.1A at 250V (~ 25 Watts). There is one 'normally open' and one 'normally closed' connection option. For additional technical information on the relays, like rated voltages, currents, and type - please check the ZHM datasheet.

# <span id="page-8-0"></span>**User Interface**

There are two LED's and one button on the front panel of the ZHM product range that are used to show the status of the product and to issue commands. This section describes how to interact with user interface and what each state means.

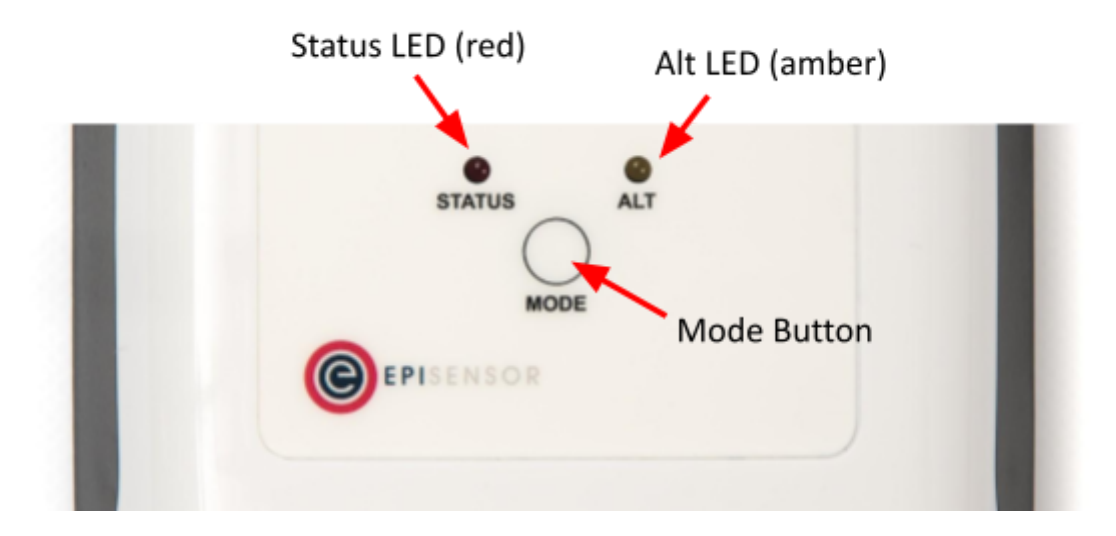

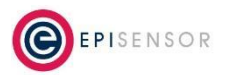

A node must be in "command mode" before users can interact with the product. To put the node in Command Mode, press and hold the "MODE" button for 2 seconds, then release. At this point, a battery powered node will switch the LED On Solid, while a mains powered node will flicker the LED and then switch the LED On Solid.

### <span id="page-9-0"></span>**Status LED**

The red status LED will flash in different sequences depending on the current state of the ZHM. This table below lists all possible LED flash sequences and their meaning.

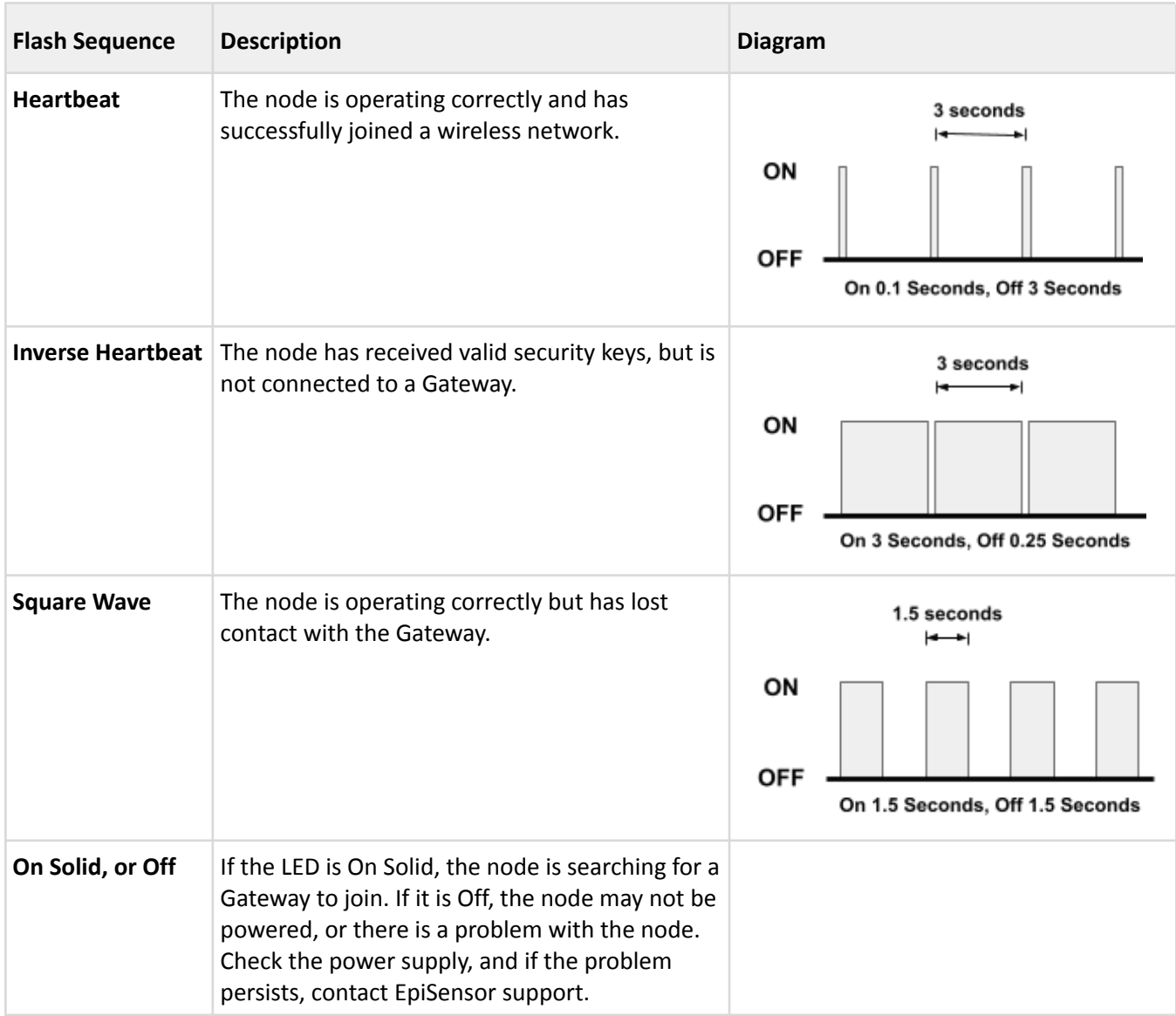

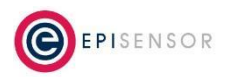

### <span id="page-10-0"></span>**Alt LED**

The Alt LED will flash when data is transmitted or received on the ZigBee wireless network. For mains powered nodes, it will always be active - but for battery powered nodes, it will only be active when in Command Mode.

#### <span id="page-10-1"></span>**Mode Button**

The following options are available with Command Mode. The button should be pressed and then released to register a valid button press. If no further button presses are made, the device will terminate "command mode" 4 seconds after the last button press.

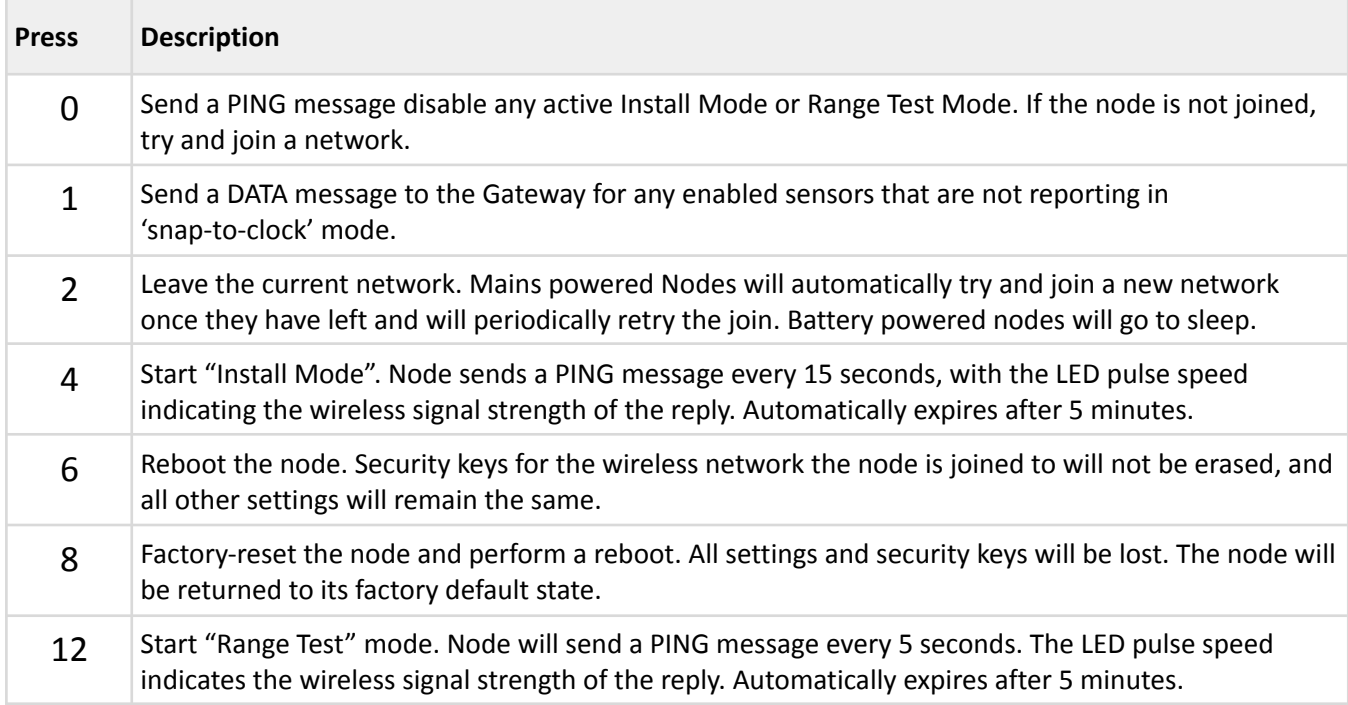

#### <span id="page-10-2"></span>**Install Mode**

Issuing a press sequence on the Mode button of a powered node can enable either "Install Mode" or "Site Survey Mode" on that node. In this mode, the LED will flash at a rate that indicates the wireless signal strength (Link Quality Indicator) of that node, based on the following table:

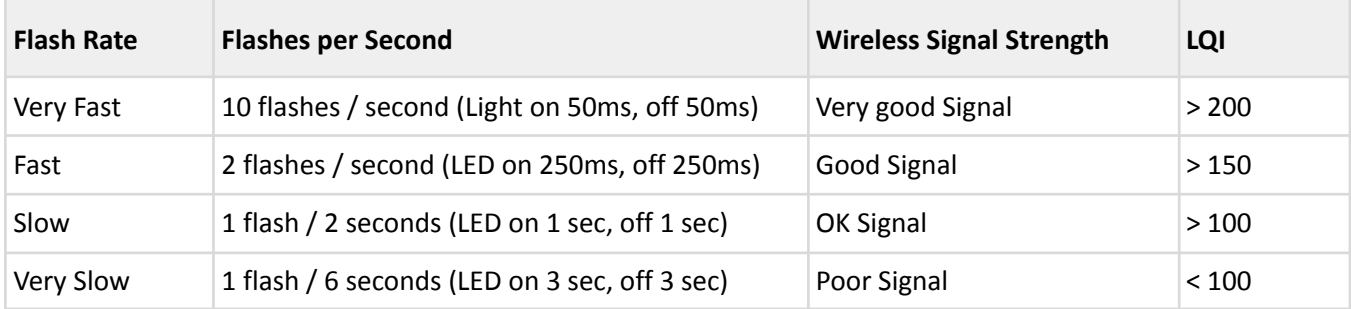

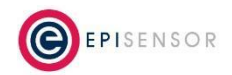

This mode expires after 15 minutes for Install Mode and 5 minutes for Site Survey Mode.

# <span id="page-11-0"></span>**Electrical Installation**

The ZHM is a mains powered device. The mains cable is colour coded to conform to European CENELEC standards. The CENELEC standard insulation colours are as follows:

Live – **Brown**

N – **Blue**

**Important Note:** The ZHM should be connected via a switched junction box and breaker to protect the cable. Also, please ensure that the live connection is made on the same circuit as the neutral connection where residual-current devices (RCD's) are used.

Installation should only be carried out only by personnel qualified in the installation of electrical equipment. All parts of the circuit within the enclosure must be considered to be at dangerously high mains voltage when the unit is connected to a mains voltage source.

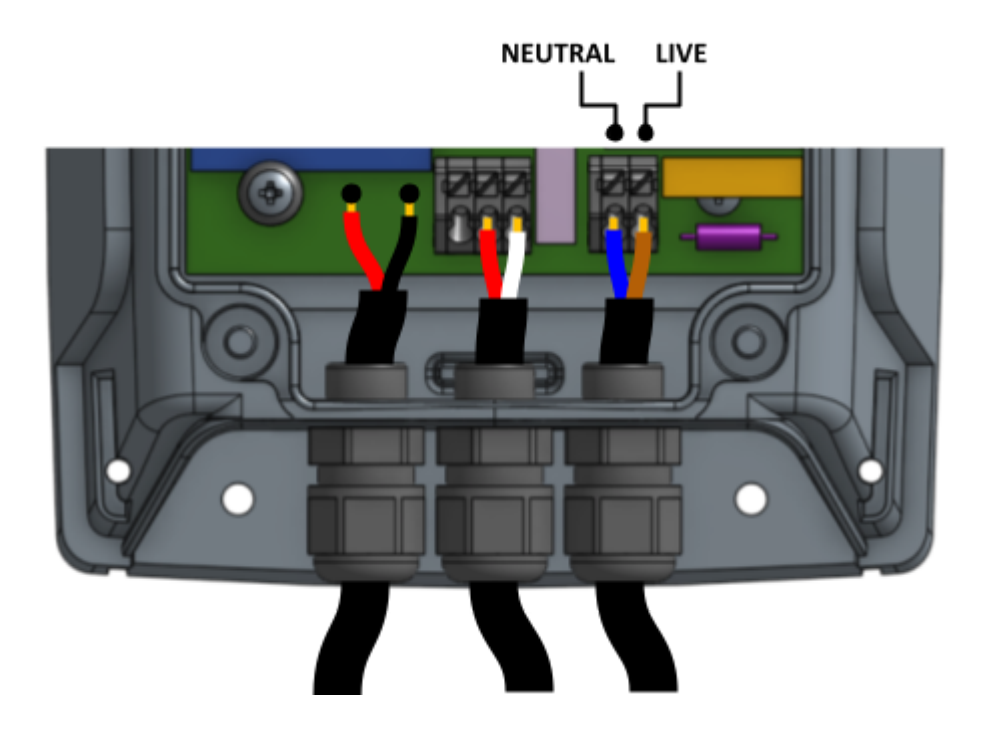

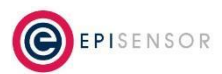

# <span id="page-12-0"></span>**Mechanical**

This section describes how to wall-mount the ZHM enclosure, the enclosure materials and important safety considerations when connecting the ZHM to external systems.

#### <span id="page-12-1"></span>**Enclosure & Label Material**

The ZHM is housed in an IP67 water and dust proof enclosure to provide maximum safety, flexibility and reliability. The enclosure material is polycarbonate plastic, which is resistant to a variety of chemicals, oils and detergents.

The front label is made from polycarbonate. There will be two or more labels on the back of the enclosure, depending on the model selected. The compliance label is made from PVC and the serial number label is made from polyethylene film.

### <span id="page-12-2"></span>**Mounting Instructions**

The ZHM product range will have two (ZHM-20) or three (ZHM-21) cable glands at the bottom depending on the model.

The ZHM requires 2 screws for mounting. These screws can be preinstalled on a vertical surface spaced 122mm vertically apart. The head of the screw should be less than 8.5mm in diameter and the screw thickness should be less than 4.5mm. The screws should be left unscrewed by more than 5 mm before installing the enclosure.

#### **Important Safety Note**

The enclosure of the ZHM must not be drilled, cut or modified in any way for mounting or connecting to external systems.

All parts of the circuit within the enclosure must be considered to be at dangerously high mains voltage when the unit is connected to a mains voltage source. Modifying the enclosure could expose parts of the system to users, or cause an internal fault or short circuit.

There are no user-serviceable parts inside the ZHM enclosure, and it should always be isolated from mains voltages before opening the enclosure lid.

### <span id="page-12-3"></span>**Opening the Enclosure**

To make connections to the ZHM, it is necessary to open the lid of the enclosure. This is fastened with four screws that are accessible from the back of the enclosure. This should only be done by qualified personnel, and

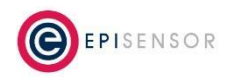

only when the ZHM has been isolated from any high voltage supplies. Please consult the safety notes at the start of this user guide for more information.

#### **Important Safety Note**

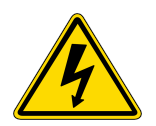

EpiSensor equipment should be installed, operated, serviced and maintained only by qualified personnel.

There are no user-serviceable parts inside the ZHM enclosure, and it should always be isolated from mains voltages before opening the enclosure lid.

When closing the lid, take care to ensure that no wires or cable ties are obstructing the gasket of the enclosure, as this could interfere with the waterproof seal. When tightening the screws on the lid, apply pressure to the enclosure so the gasket is compressed, and tighten each screw gradually and in sequence.

#### <span id="page-13-0"></span>**Tamper Evident Seals**

Some applications (particularly applications where data is used for billing purposes) will require a tamper evident seals to be attached to the ZHM enclosure. These seals can be attached to two or more of the corners of the ZHM enclosure, as shown on the diagram below.

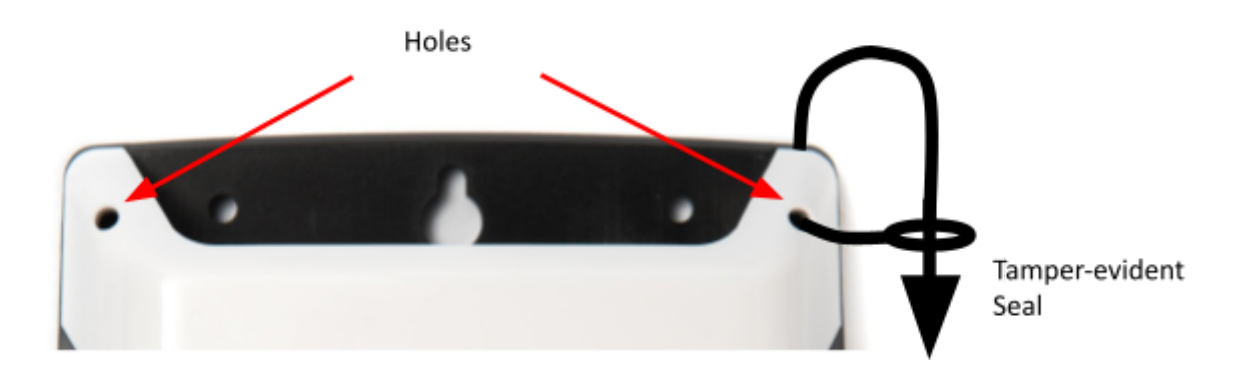

# <span id="page-13-1"></span>**Compliance**

There is a compliance label on the back of the ZHM enclosure that has important regulatory and node identification information.

The label material is gloss white PVC foil with permanent adhesive and gloss overlaminate. The following table lists the certification and safety symbols that appear on the certification labels of EpiSensor products. Please refer to it for a definition of each symbol.

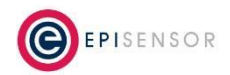

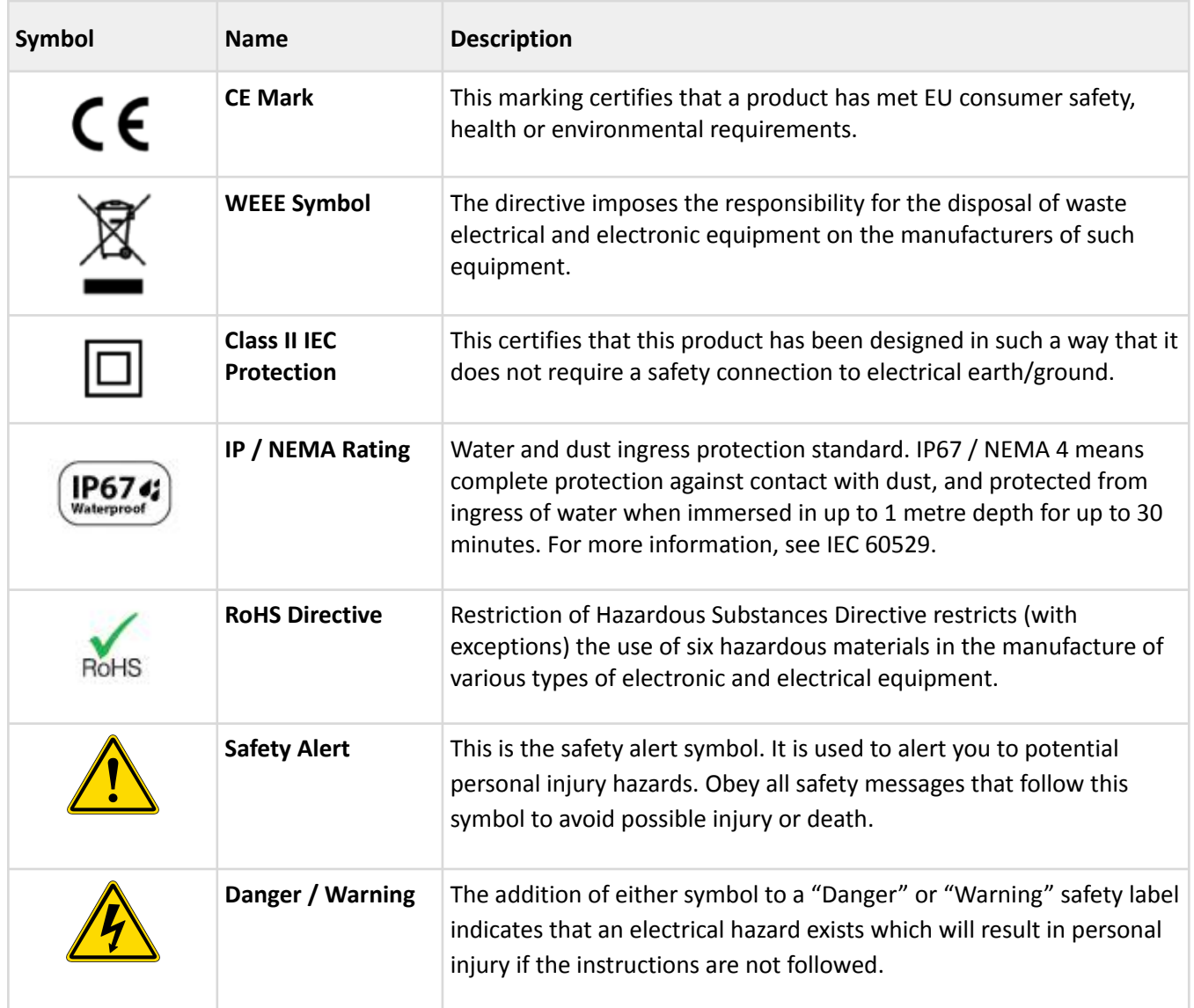

EpiSensor products are not suitable or specifically designed, manufactured or licensed for use in military, aviation, powerplant, medical or in other inherently dangerous or safety critical applications.

# <span id="page-14-0"></span>**Wireless Communications**

All EpiSensor products use IEEE 802.15.4 ZigBee Pro for wireless communications operating at 2.4GHz. This is a secure, scalable mesh networking communications protocol designed for transmitting small amounts of data reliably, and at low power levels.

There are two types of nodes in the EpiSensor wireless mesh network: powered nodes and battery nodes. Powered nodes on the wireless sensor network are capable of routing data from any other type of wireless nodes.

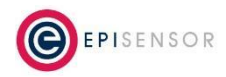

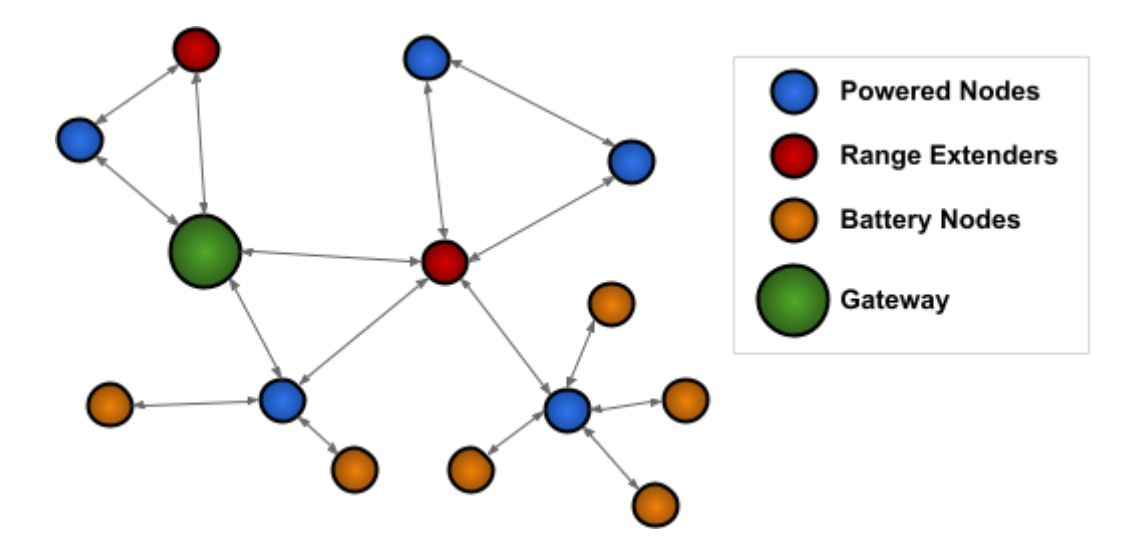

Range extenders are powered nodes where the main function is to route data. Any node with a mains power supply will act as a routing node in the network. Battery nodes do not route data – they spend most of the time in a low power mode.

Each powered node can have up to 32 'neighbours' which are nodes with a mains power supply and can Route data back to the Gateway. They can also have up to 32 'children' which are nodes that are battery powered and cannot participate in any routing in the network.

The range that can be achieved with ZigBee will depend mainly on two factors: the power level of the ZigBee radio module and the environment that the device is installed in. There are two types of ZigBee radio module used across the EpiSensor product range, a power amplified version, and non-power amplified version.

The power output of nodes with a power-amplified module can be configured with an output power level of +20 dBm depending on the region they are deployed in. Non-power amplified nodes have a maximum output power  $of +8$  dBm.

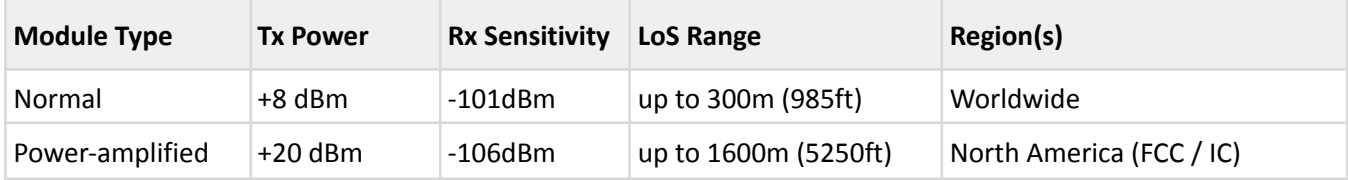

All communications over the ZigBee wireless network is AES 128-bit encrypted. For more detailed information on ZigBee security features, contact EpiSensor support.

#### <span id="page-15-0"></span>**Sensors**

The following is a list of all sensors available on the ZHM. The reporting mode, reporting interval and logging enabled columns refer to the factory default settings, these settings can be configured from the Gateway.

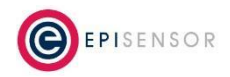

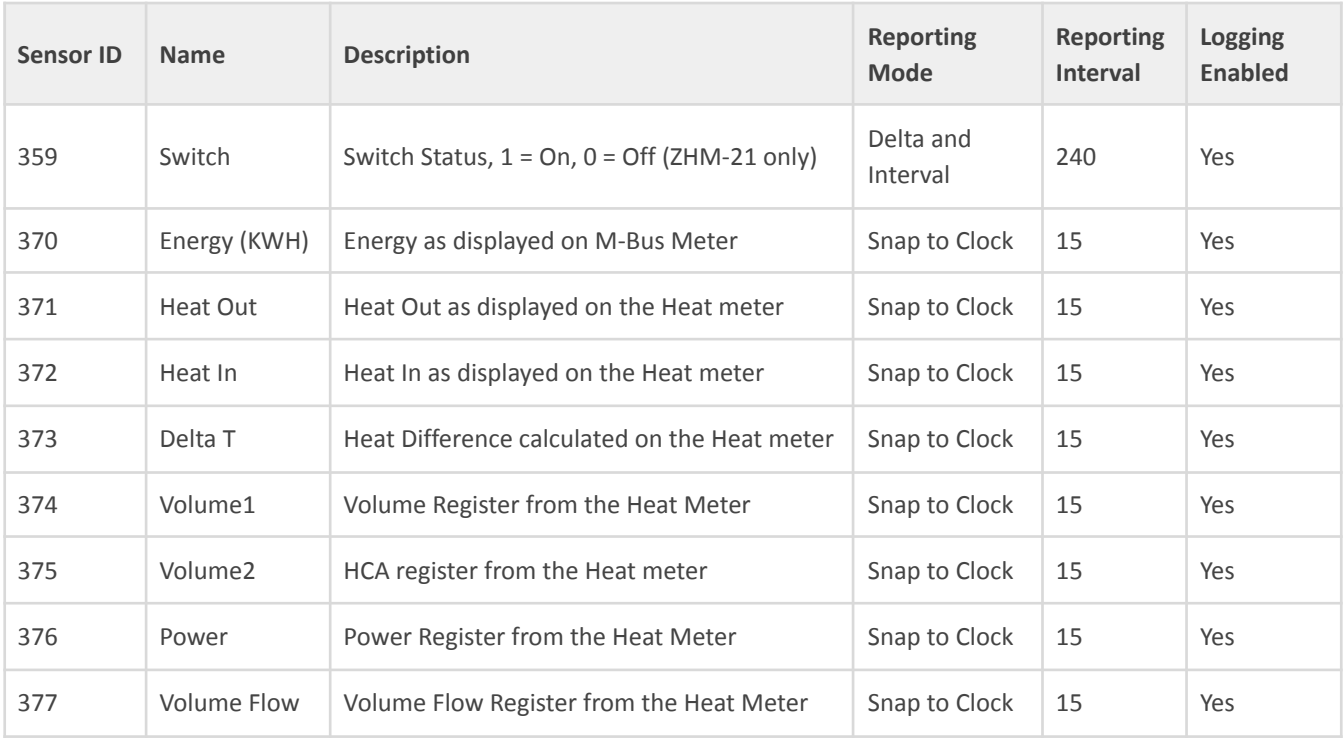

# <span id="page-16-0"></span>**Ordering Information**

EpiSensor products are available to order directly or via EpiSensor's distribution partners. The following table lists the available ZHM options.

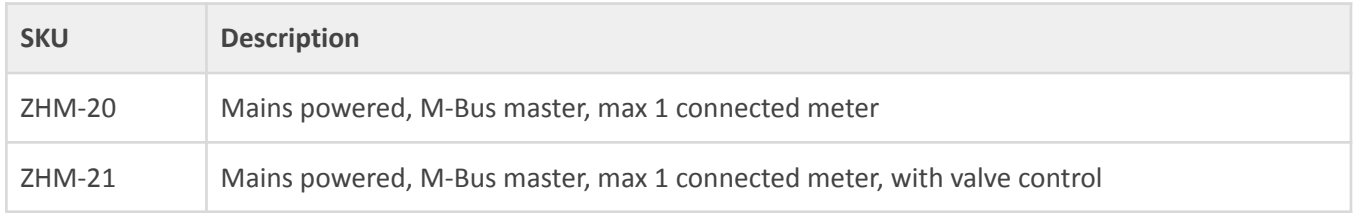

# <span id="page-16-1"></span>**Troubleshooting & Support**

If you are experiencing problems with your ZHM or any other part of your EpiSensor system, or you notice something unusual - please contact EpiSensor support at the following email address, phone number or via live chat on our website.

- Email: [support@episensor.com](mailto:support@episensor.com)
- Tel: +353 61 512 500
- Website: <http://episensor.com>

For customers and partners who are deploying systems in business-critical environments, there are a number of support packages available that offer a higher level of service and response time. For more information on EpiSensor Premium Support, visit: <http://episensor.com/premium-support/>

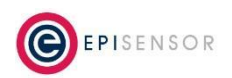

## <span id="page-17-0"></span>**Warranty**

All EpiSensor products and provided with a 365 day limited warranty effective from the shipping/invoice date of an order. During the warranty period, under the conditions of normal use, EpiSensor will repair or replace any product that has a manufacturing defect.

Warranty can be extended by up to 4 years within 30 days of a purchase. For more information on warranty, visit: <http://episensor.com/warranty/>

## <span id="page-17-1"></span>**Glossary**

Definitions for terms and abbreviations used in this document are listed in the following table:

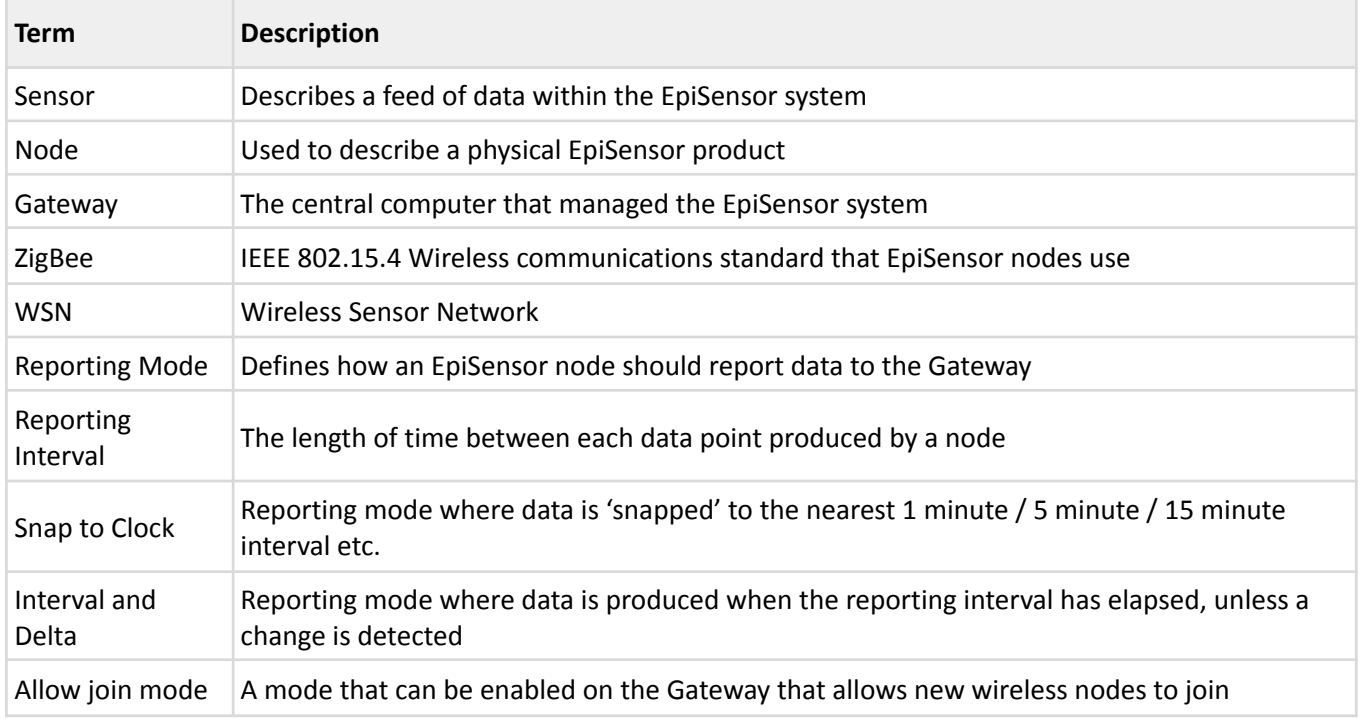

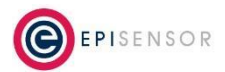